# Imagicle Hotel. Guida alla configurazione delle centrali Elmeg

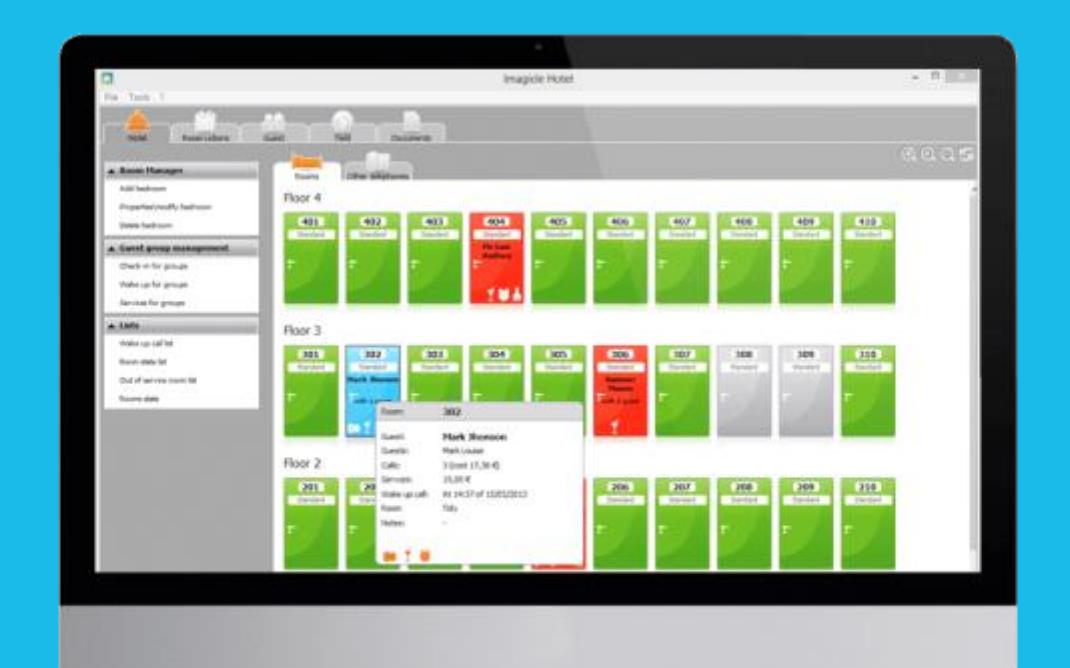

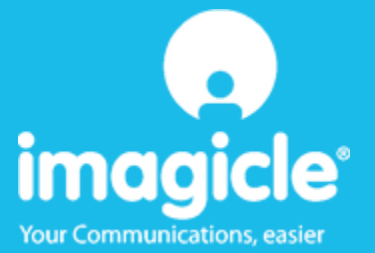

#### Indice

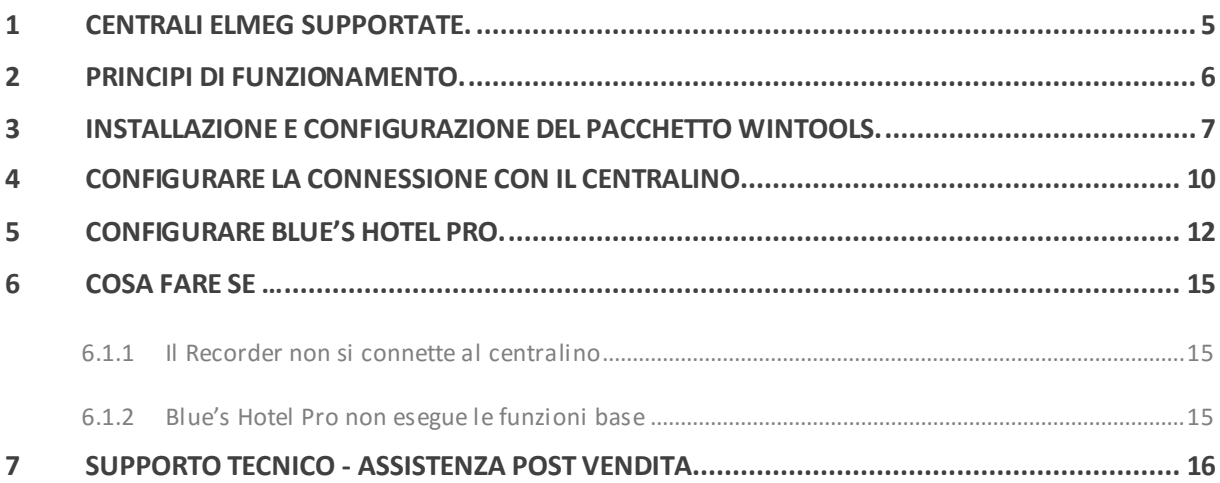

## imagicle®

#### Imagicle Hotel.

Il software che hai sempre desiderato per il tuo Hotel!

Blue's Hotel Pro è la soluzione ideale per i piccoli e medi Hotel. Integrata con il centralino telefonico, completa di documentazione addebiti, è l'applicazione più facile da utilizzare oggi disponibile sul mercato per gestire i servizi alberghieri da PC (senza bisogno

di digitare alcun codice dal posto operatore).

Blue's Hotel Pro permette di gestire le prenotazioni, visualizzare al volo lo stato delle camere, fare check-in e check-out degli ospiti - singoli o gruppi, programmare e controllare l'esito delle sveglie, addebitare servizi a pagamento, con 1 solo click fare un conto chiaro e completo di tutti i servizi utilizzati durante il soggiorno.

Blue's Hotel Pro è scalabile e si può scegliere tra diverse versioni in base al numero di telefoni presenti in hotel: da 12 a 500 interni. Se si ha più di 500 camere o se si desidera effettuare analisi dei costi telefonici, oltre ad avere l'applicazione di front end per i servizi alberghieri, è possibile utilizzare Blue's Professional Advance che include Blue's Hotel Pro.

#### <span id="page-4-0"></span>1 Centrali Elmeg supportate.

Blue's Hotel Pro consente di gestire direttamente da PC i servizi alberghieri dei seguenti modelli di centrale telefonica Elmeg

Famiglia ICT88x

#### **IMPORTANTE**

Il centralino ICT46 NON E' SUPPORTATO

I collegamenti previsti per poter usufruire delle funzionalità hotel sono di tipo

- USB
- $-LAN$

sia per la gestioni dei comandi hotel sia per lo documentazione e l'addebito delle chiamate.

#### <span id="page-5-0"></span>2 Principi di funzionamento.

Blue's Hotel Pro utilizza il modulo Wintools per la comunicazione con il centralino.

Il principio di funzionamento realizzato è quello di mettere come interfaccia tra il centralino ed il software Blue's Hotel il software Wintools che si occupa di dialogare direttamente con il centralino via TCP/IP o via USB. I componenti software relativi all'hotel quindi, dialogano non direttamente con il centralino, bensì con il componente Wintools. Quest'ultimo si occupa sia della gestione della documentazione addebiti sia della gestione dei comandi hotel da inviare al centralino.

Di seguito è riportato lo schema a blocchi di come i vari componenti vengono collegati tra di loro.

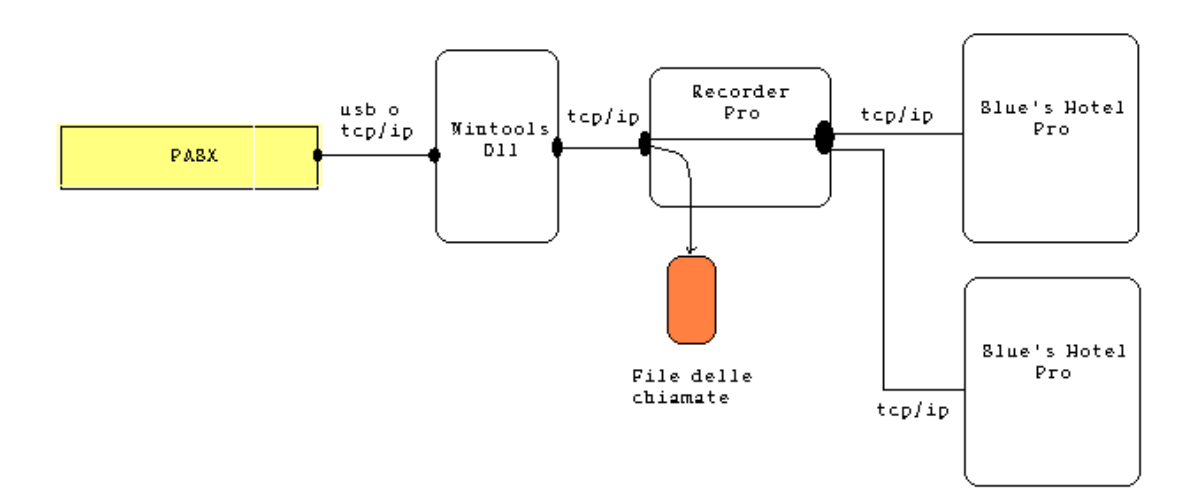

#### <span id="page-6-0"></span>3 Installazione e configurazione del pacchetto Wintools.

Per la gestione del centralino ELMEG è necessario installare il pacchetto software Elmeg Wintools con una versione uguale o maggiore della 6.40.

Il software si trova sul CD di installazione del centralino. In ogni caso è sempre possibile scaricarlo dal sito [www.funkwerk-ec.com](http://www.funkwerk-ec.com/) .

Prima di poter connettersi con il software Blue's Hotel al centralino, è necessario accedere a quest'ultimo tramite il software di configurazione dei Wintools. Tale procedura è indispensabile e permetterà di salvare nel registro di Windows i dati della configurazione come il tipo di collegamento, l'utente e la password da utilizzare per connettersi.

Il Blue's Hotel successivamente utilizzerà una dll fornita con il pacchetto Wintools per recuperare tali informazioni ed accedere direttamente al centralino.

Lanciare "Configurazione PABX" dal gruppo "elmeg WIN-Tools V6.41" come mostrato in figura.

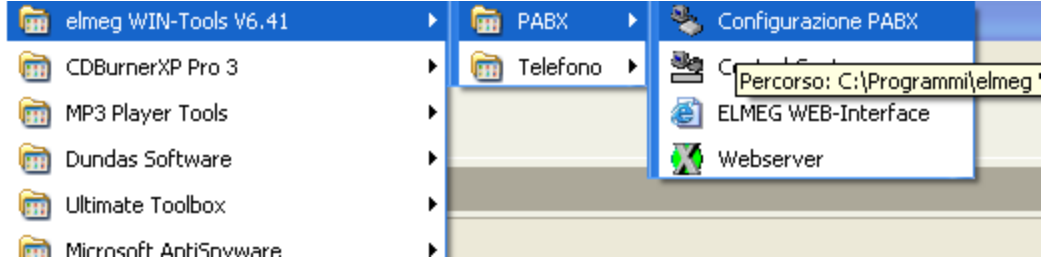

Configurare i dati per la connessione inserendo utente e PIN (Password), i valori standard sono rispettivamente "Service" e "Service".

Selezionare il tipo di connessione tra USB o TCP/IP (Il Blue's supporta questi due tipi di connessione).

Per il collegamento USB:

- Selezionare "USB/RS232"
- Fare click su "Imposta USB/RS232"
- Selezionare "USB"

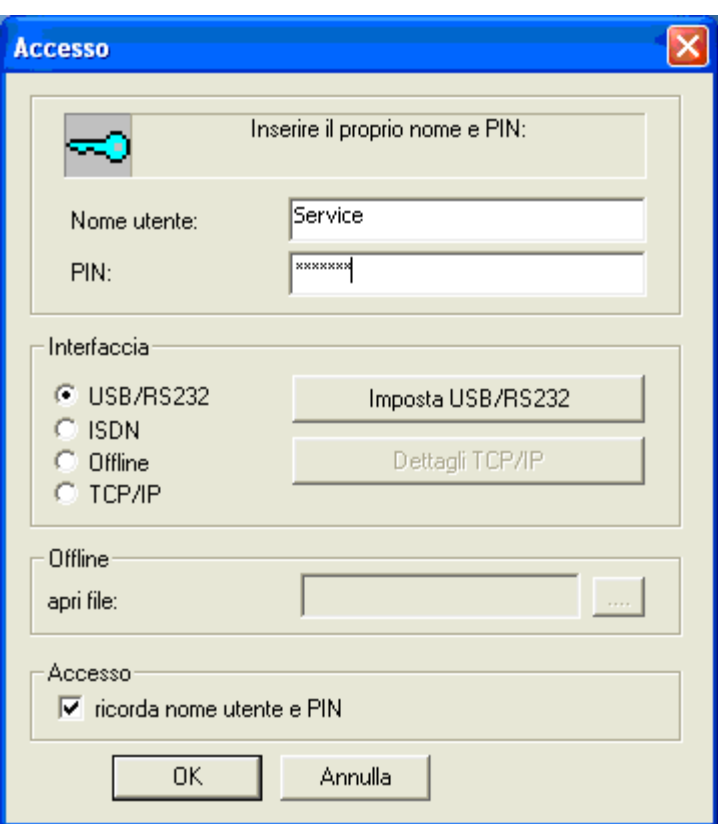

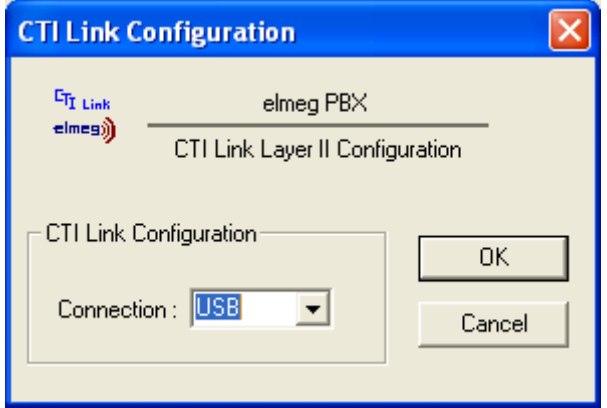

Per la connessione TCP/IP:

- Selezionare "TCP/IP"
- Fare click su "Dettagli TCP/IP"
- Inserire l'indirizzo IP del centralino

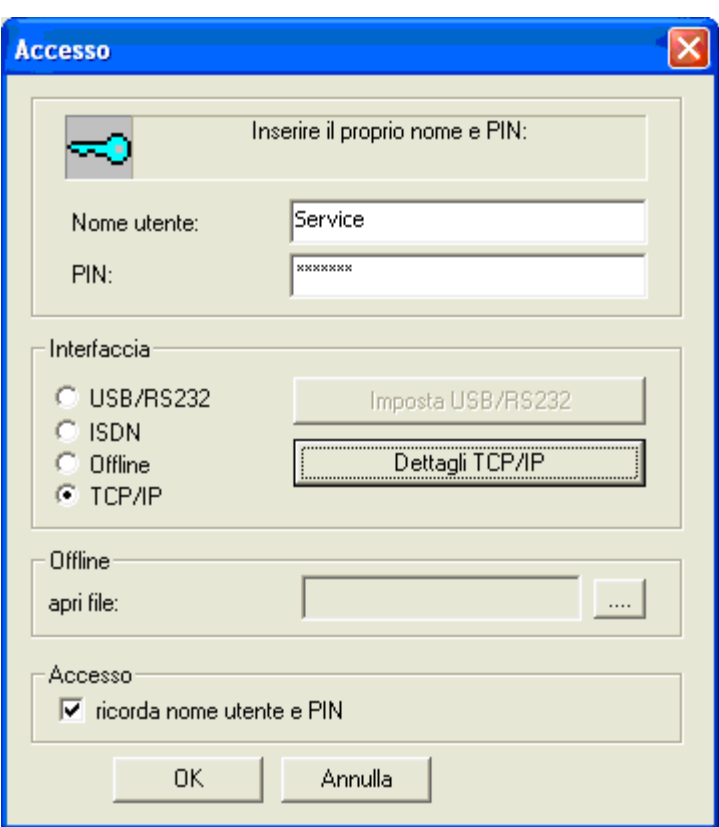

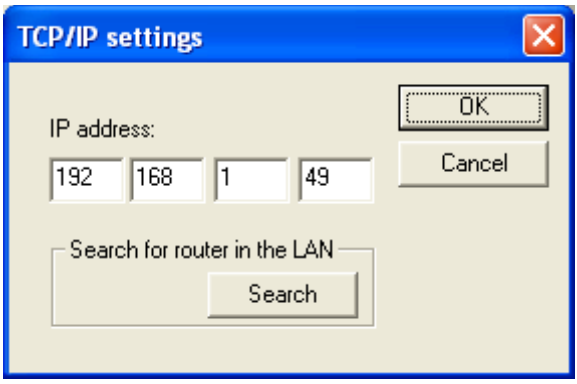

Premere il tasto "OK" per effettuare la connessione al centralino.

#### <span id="page-9-0"></span>4 Configurare la connessione con il Centralino.

- 1) All'avvio del Blue's Hotel Pro, se non si avvia automaticamente, lanciare la "Configurazione della Connessione al centralino" dal gruppo di programmi di Blue's
- 2) Nell'apposito campo assegnare un nome indicativo per il centralino, ad esempio "Centralino1" come mostrato in figura, selezionare la voce "Sono connesso tramite rete TCP/IP al centralino", selezionare "Elmeg ICT88X" e premere il tasto "Avanti >"

#### **IMPORTANTE**

Utilizzare la seguente configurazione anche nel caso di un centralino che utilizza un collegamento seriale o USB con il PC.

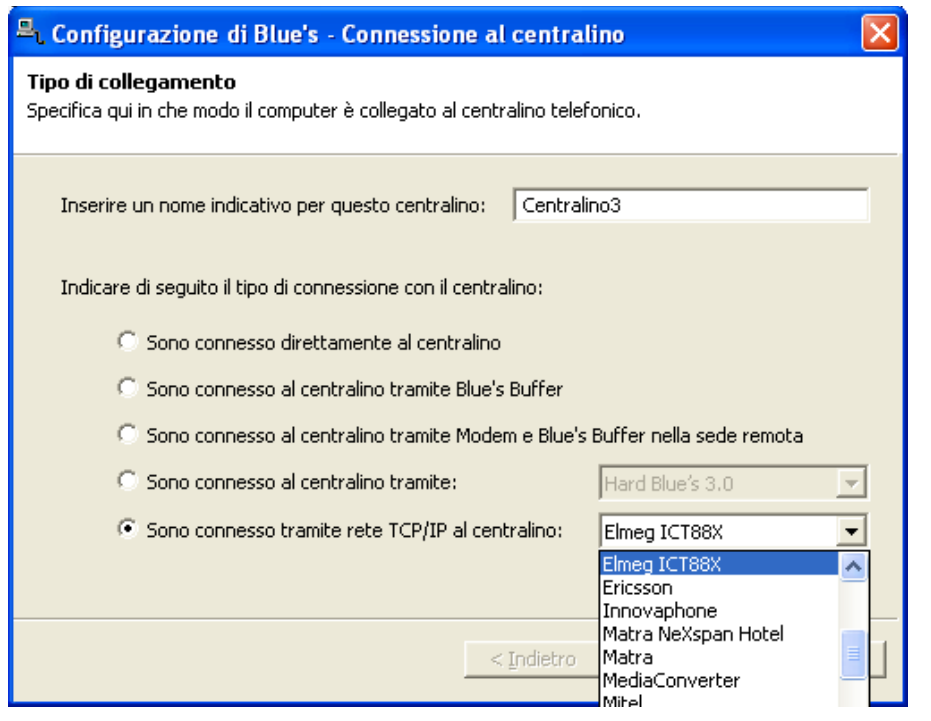

3) Dopo il controllo da parte del software sulla presenza del componente Wintools, verrà richiesto, nella pagina successiva, di selezionare il tipo di connessione che si è utilizzata in precedenza per accedere al centralino con il software Wintools. L'assenza del componente Wintools impedirà di procedere nella configurazione guidata.

#### **IMPORTANTE**

La prima connessione potrebbe richiedere diversi secondi.

### imagicle®

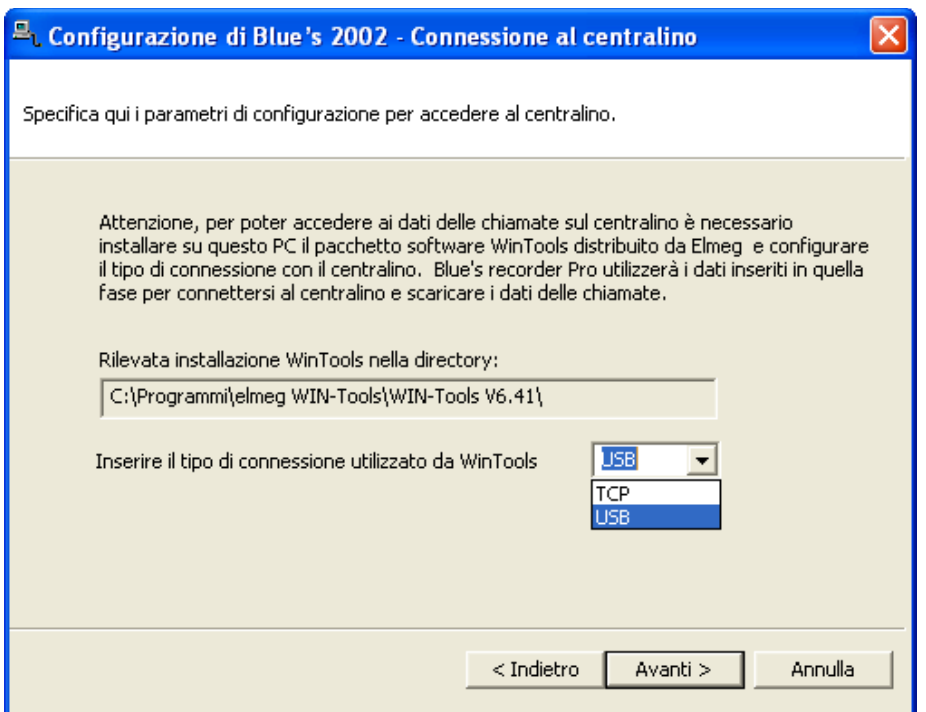

4) Terminare premendo il tasto "Avanti >" la fase di configurazione e lanciare il Blue's Recorder Pro.

#### **IMPORTANTE**

Verificare che il Recorder Pro effettui la connessione e scarichi le chiamate dal centralino.

Il Recorder Pro, ogni 30 secondi interrogherà il centralino al fine di scaricare le ultime chiamate effettuate.

#### imagicle®

#### <span id="page-11-0"></span>5 Configurare Blue's Hotel Pro.

- 1) Lanciare Blue's Hotel Pro
- 2) Se la configurazione non si avvia in automatico, dal menu "File" selezionare la voce "Configurazione…"
- 3) Come mostrato nell'immagine sottostante, selezionare il nome dell'Hotel, un logo se disponibile, selezionare la voce "Prosegui la configurazione senza creare le camere" e premere il tasto "Avanti >"

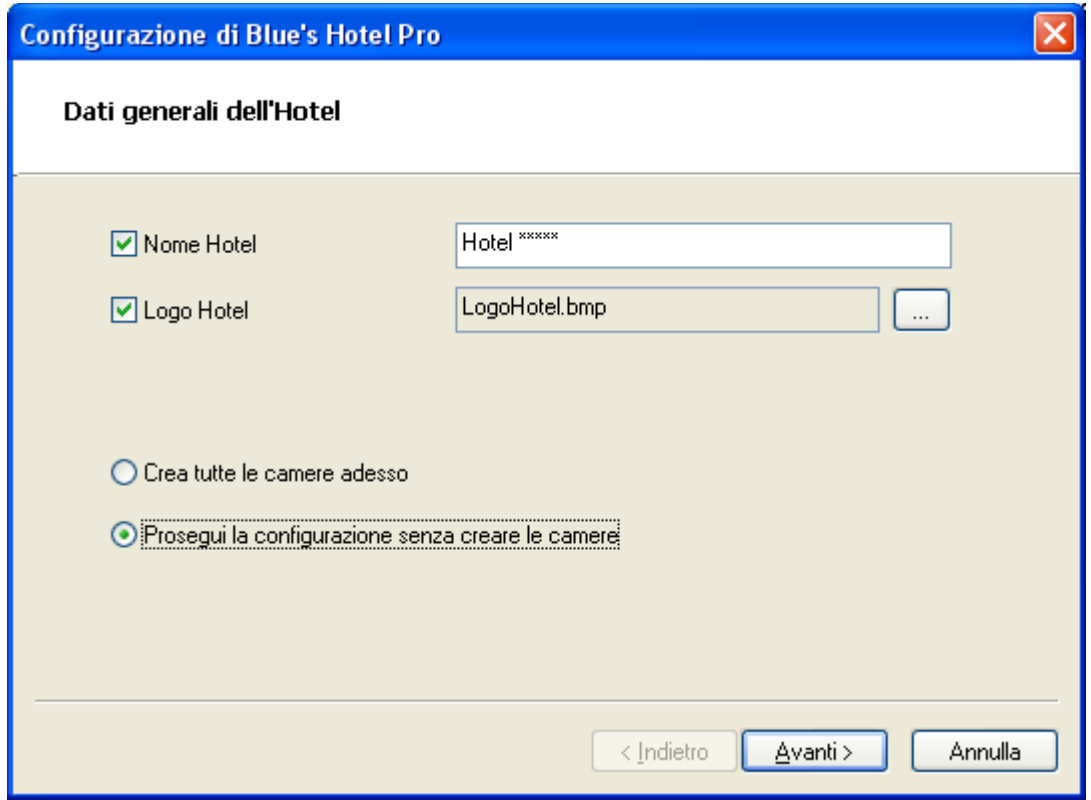

4) Nella schermata successiva selezionare la voce "Elmeg ICT88X Hotel" e premere il tasto "Avanti >"

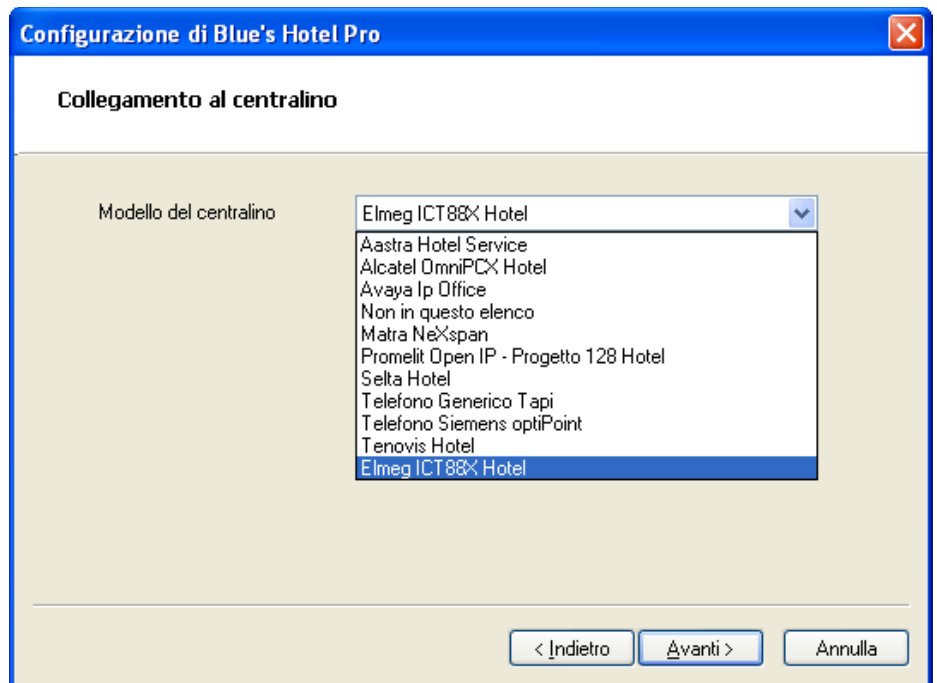

5) Indicare il PC sul quale è attivo il sistema di acquisizione delle telefonate

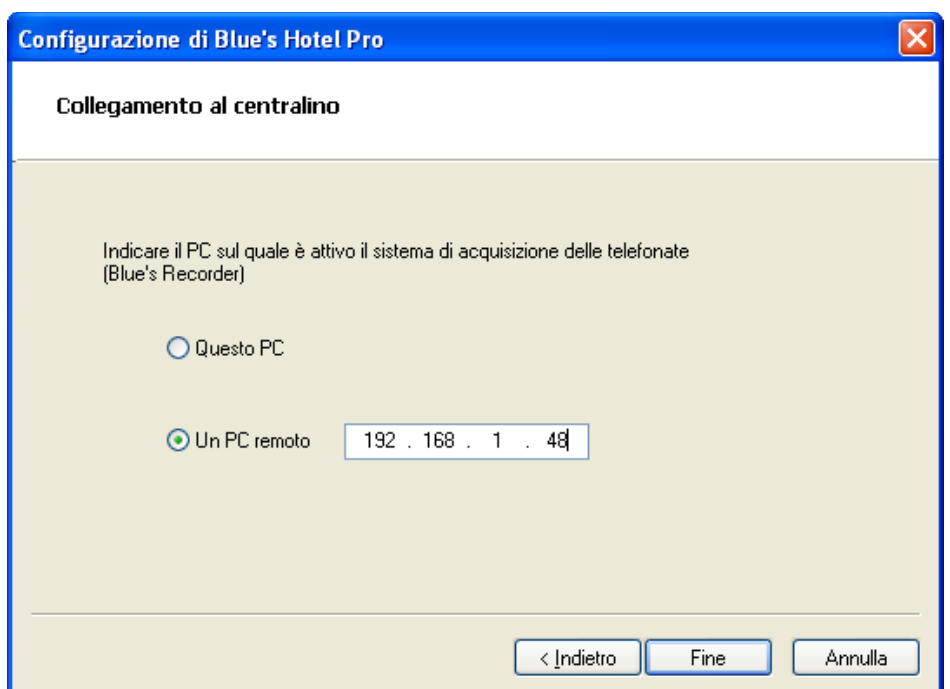

6) Premere il tasto "Fine" per ultimare la configurazione

A questo punto si può procedere con l'utilizzo di Blue's Hotel Pro.

#### <span id="page-14-0"></span>6 Cosa fare se …

- <span id="page-14-1"></span>6.1.1 Il Recorder non si connette al centralino
	- Verificare che si sia acceduto al centralino mediante Wintools almeno una volta
	- Verificare che il centralino sia acceso
	- Verificare che le impostazioni immesse nella configurazione del Wintools siano corrette
	- Verificare che il tipo di connessione al centralino sia corretto
- <span id="page-14-2"></span>6.1.2 Blue's Hotel Pro non esegue le funzioni base
	- Verificare che le impostazioni immesse per il collegamento con il Recorder siano corrette

#### <span id="page-15-0"></span>7 Supporto tecnico - assistenza post vendita.

Siamo a vostra disposizione dal lunedì al venerdì dalle 8:30 alle 12:30 e dalle 14:00 alle 18:00

web www.telcen.it/assistenza.asp

e-mail assistenza@telcen.it

telefono +39.0584.943232

fax +39.0584.943325

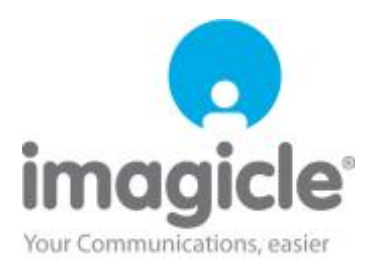